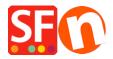

<u>Knowledgebase</u> > <u>Getting Started</u> > <u>Removing Sample Contents</u>

## **Removing Sample Contents**

Jobelle C. - 2021-10-26 - Getting Started

Sample contents are added to the shop when you tick "Include sample data" checkbox in the Website Theme selection dialog box. To remove the sample data:

- Run shop in Shopfactory app
- At the left-tree menu, select "ShopFactory Central" page
- Click Remove Sample Contents

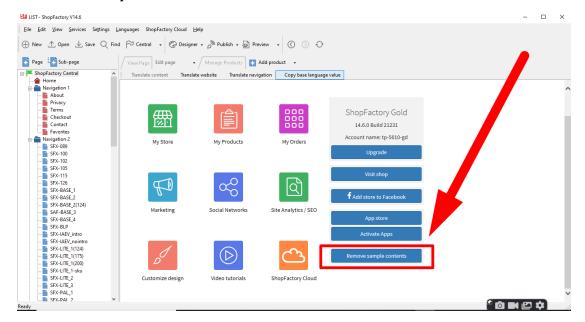